HP モバイル リモコン (一部のモデルのみ) ユーザ ガイド

©Copyright 2008 Hewlett-Packard Development Company, L.P.

Windows および Windows Vista は、米国 Microsoft Corporation の米国およびその他の 国における登録商標です。

本書の内容は、将来予告なしに変更される ことがあります。HP 製品およびサービスに 関する保証は、当該製品およびサービスに 付属の保証規定に明示的に記載されている ものに限られます。本書のいかなる内容 も、当該保証に新たに保証を追加するもの ではありません。本書に記載されている製 品情報は、日本国内で販売されていないも のも含まれている場合があります。本書の 内容につきましては万全を期しております が、本書の技術的あるいは校正上の誤り、 省略に対して責任を負いかねますのでご了 承ください。

初版:2008 年 8 月

製品番号:492639-291

## 目次

## 1 各部の機能

- 2 ボタンのクイック リファレンス
- 3 バッテリの装着または交換
- 4 トラブルシューティング

## <span id="page-4-0"></span>**1** 各部の機能

注記: お使いのコンピュータに、このマニュアルで説明しているものより新しい型のリモコンが付 属している場合、このユーザ ガイドで説明されている内容とは動作が異なります。お使いのリモコン の最新のユーザ ガイドについては、<http://www.hp.com/support/>から国または地域を選択して、お使い のコンピュータの製品サポート ページを参照してください。

リモコンの赤外線レンズ(リモコン受光部)によって、コンピュータとの赤外線リンクが確立されま す。リンクを確立するには、リモコンとコンピュータのそれぞれの赤外線レンズの間に障害物がない ようにします。

注意事項:

- リモコンは、Windows®、[MediaSmart](一部のモデルのコンピュータのみ)、および[QuickPlay] (一部のモデルのコンピュータのみ)で機能します。スクロールスマート ダイヤルおよびボタン の機能は、実行中のプログラムによって異なる場合があります。
- $\mathbb{B}^n$ 注記: [MediaSmart]の使用方法については、[MediaSmart]ソフトウェアのヘルプを参照してく ださい。
- リモコンの一部のボタンは、コンピュータ本体のボタンと同じように機能します。たとえば、リ モコンとコンピュータのそれぞれの電源ボタンは同じように機能するため、互いに代替できま す。
- リモコンの一部のボタンは、コンピュータのホットキーと同じように機能します。サポートされ ているホットキーについて詳しくは、コンピュータに付属の説明書を参照してください。

ユーザ ガイドを表示するには、**[**スタート**]**→**[**ヘルプとサポート**]**→**[**ユーザ ガイド**]**の順に選択し ます。

● リモコンのその他のボタンには、コンピュータ本体のボタンまたはあらかじめ設定されている ホットキーと重複しない機能が用意されています。

# <span id="page-5-0"></span>**2** ボタンのクイック リファレンス

ここでは、リモコンの各ボタンの機能について説明します。

注記: ボタンの位置は、お使いのリモコンのモデルによって異なる場合があります。

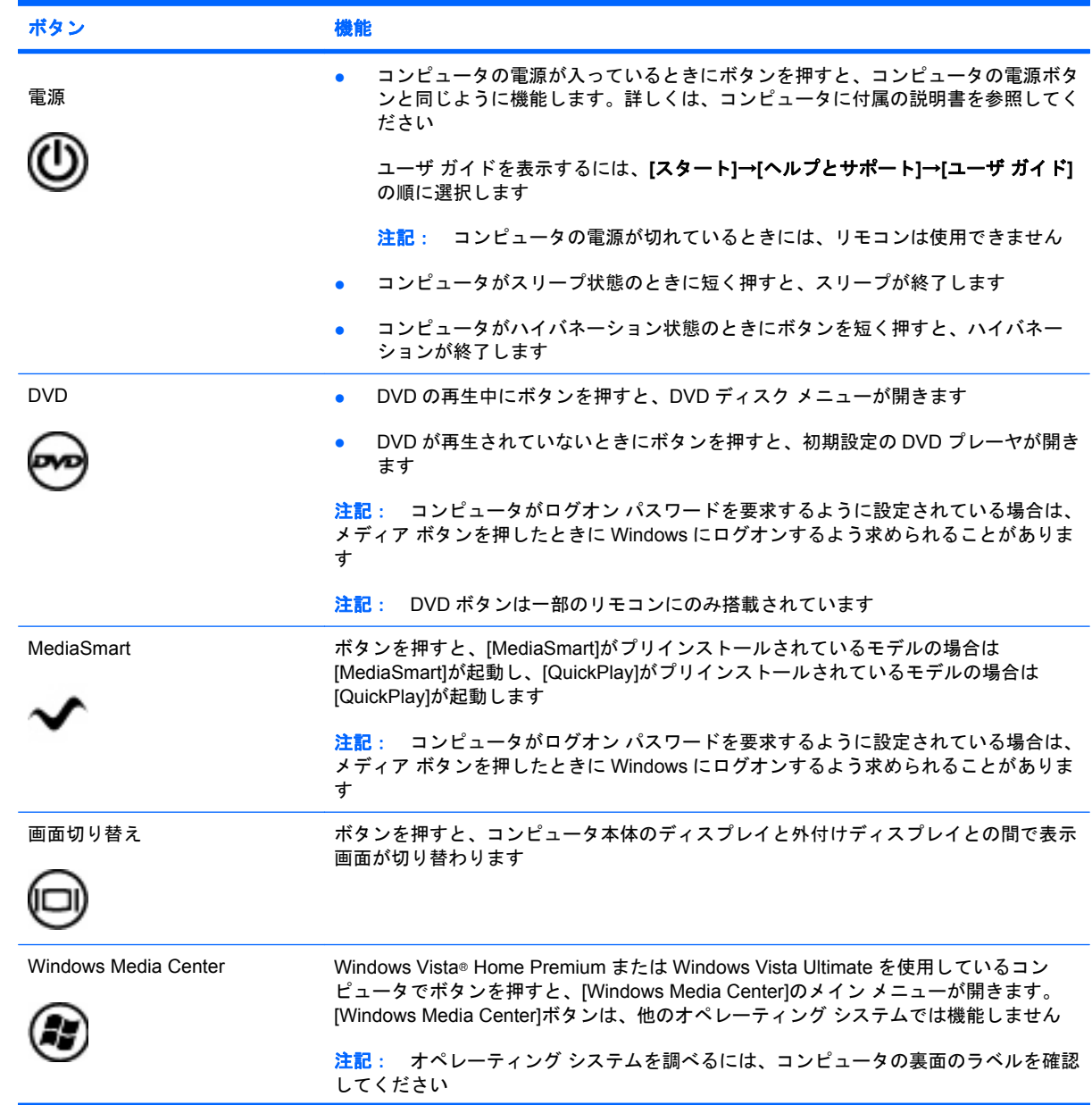

<span id="page-6-0"></span>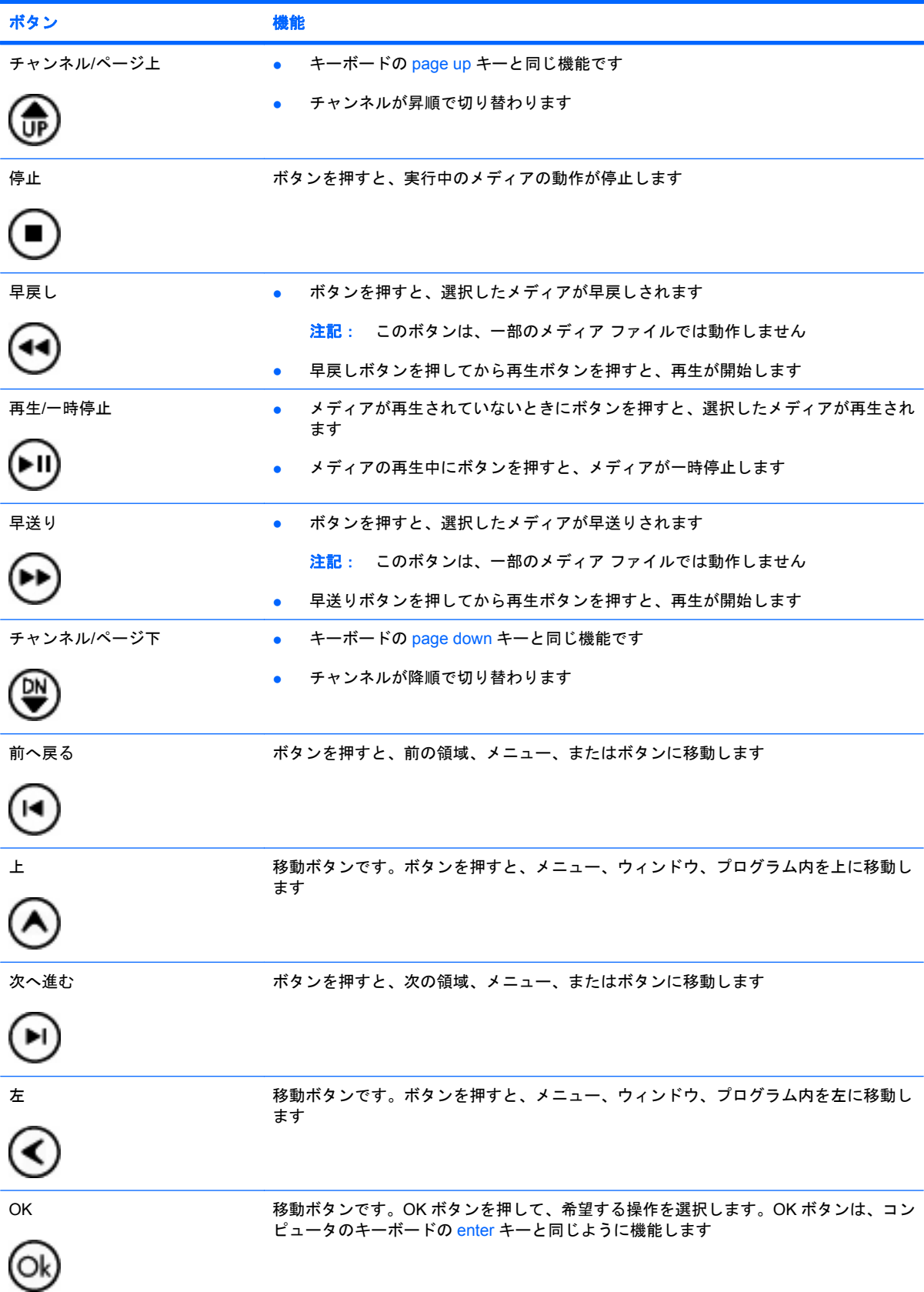

<span id="page-7-0"></span>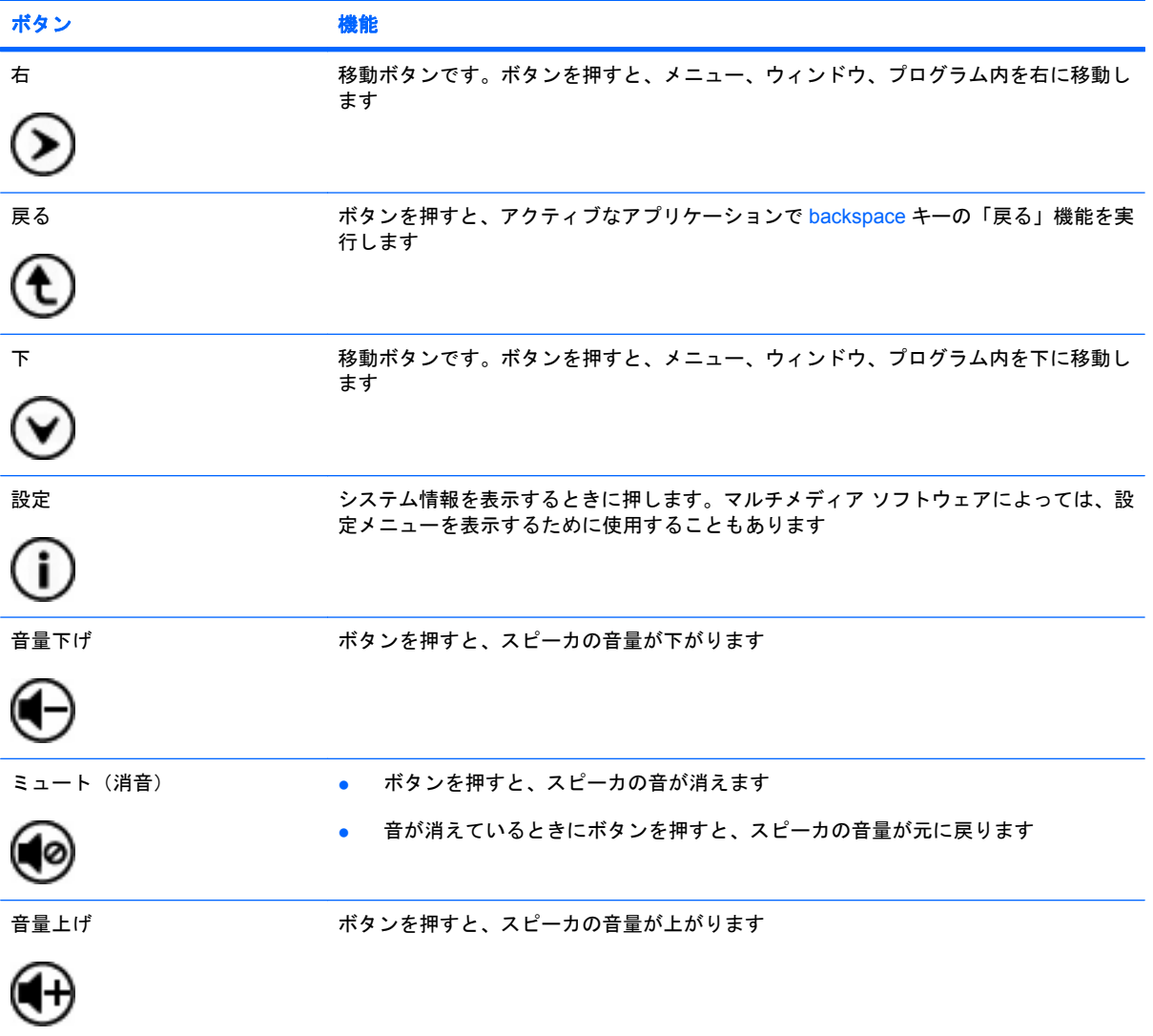

## <span id="page-8-0"></span>**3** バッテリの装着または交換

△ 警告! バッテリは消耗品です。使用済みのバッテリは、ユーザ ガイド ディスクまたは[ヘルプとサ ポート]にある『規定、安全、および環境に関するご注意』に記載されている指示に従って、正しく処 分してください。注意事項を表示するには、**[**スタート**]**→**[**ヘルプとサポート**]**→**[**ユーザ ガイド**]**の順に 選択します。

リモコンのバッテリを装着または交換するには、以下の手順で操作します。

**1.** リモコンの背面にあるバッテリ コンパートメント カバーを持ち上げて(**1**)、カバーを取り外し ます(**2**)。

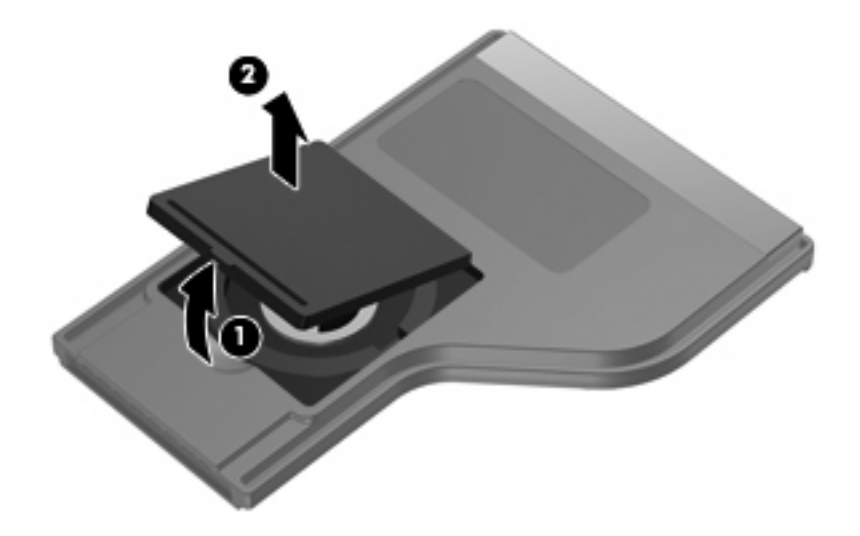

**2.** バッテリを、プラス(+)面を上に向けてコンパートメントに装着します(**1**)。

**3.** バッテリ コンパートメント カバーをバッテリ コンパートメントの位置に合わせて押し下げ (**2**)、カバーを閉じます(**3**)。

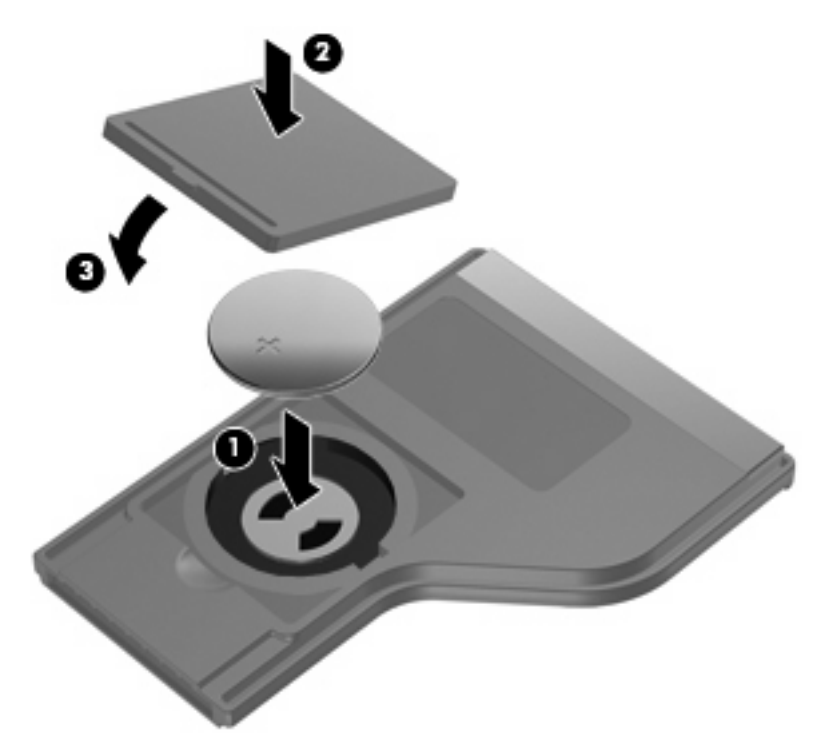

## <span id="page-10-0"></span>**4** トラブルシューティング

お使いのリモコンが正常に機能しない場合は、以下の解決方法を試してみてください。

- リモコンとコンピュータまたは別売のドッキング デバイスの赤外線ポートとの間に障害物がな いことを確認します。
- コンピュータまたは別売のドッキング デバイスの赤外線ポートの受信可能範囲にいることを確 認します。
- バッテリが正しく装着され、充電されていることを確認します。必要に応じてバッテリを交換し ます。
- 使用しているリモコンが、コンピュータまたは別売のドッキング デバイスをサポートしている ことを確認します。

<span id="page-11-0"></span>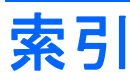

#### **D**

DVD ボタン [2](#page-5-0)

#### **M**

MediaSmart [1](#page-4-0) MediaSmart ボタン [2](#page-5-0)

## **O**

OK ボタン [3](#page-6-0)

#### **W**

Windows Media Center ボタン [2](#page-5-0)

## う

上ボタン [3](#page-6-0)

## お

音量上げボタン [4](#page-7-0) 音量下げボタン [4](#page-7-0)

## か

画面切り替えボタン [2](#page-5-0)

### さ

再生/一時停止ボタン [3](#page-6-0)

## し

下ボタン [4](#page-7-0) 情報ボタン [4](#page-7-0)

## せ

赤外線レンズ(リモコン受光 部) [1](#page-4-0)

## ち

チャンネル/ページ上ボタン [3](#page-6-0) チャンネル/ページ下ボタン [3](#page-6-0)

#### つ

次へ進むボタン [3](#page-6-0)

#### て 停止ボタン [3](#page-6-0) 電源ボタン [2](#page-5-0)

と トラブルシューティング [7](#page-10-0)

## は

バッテリの装着 [5](#page-8-0) 早送りボタン [3](#page-6-0) 早戻しボタン [3](#page-6-0)

### ひ

左ボタン [3](#page-6-0)

## ほ

ボタン DVD [2](#page-5-0) MediaSmart [2](#page-5-0) OK [3](#page-6-0) Windows Media Center [2](#page-5-0) 上 [3](#page-6-0) 音量上げ [4](#page-7-0) 音量下げ [4](#page-7-0) 画面切り替え [2](#page-5-0) クイック リファレンス [2](#page-5-0) 再生/一時停止 [3](#page-6-0) 下 [4](#page-7-0) 情報 [4](#page-7-0) チャンネル/ページ上 [3](#page-6-0) チャンネル/ページ下 [3](#page-6-0) 次へ進む [3](#page-6-0) 停止 [3](#page-6-0) 電源 [2](#page-5-0) 早送り [3](#page-6-0) 早戻し [3](#page-6-0) 左 [3](#page-6-0) 前へ戻る [3](#page-6-0) 右 [4](#page-7-0)

#### ミュート [4](#page-7-0) 戻る [4](#page-7-0)

### まいれ まいしゅう まいしゅう

前へ戻るボタン [3](#page-6-0)

## み

右ボタン [4](#page-7-0) ミュート (消音) ボタン [4](#page-7-0)

## も

戻るボタン [4](#page-7-0)

8 索引

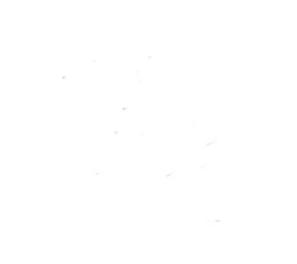